# **Erhebung der Ergebnisindikatoren - In den erhobenen Daten wurden unvollständige Angaben gefunden**

### **Ziel des Artikels**

Dieser Artikel behandelt die, bei der Übergabe der Ergebnisindikatoren entstandene, Meldung "In den erhobenen Daten wurden unvollständige Angaben gefunden" und erklärt Ihnen wie Sie einen Lösungsweg dafür finden. (Sie sollten für die Erhebung der Ergebnisindikatoren mindestens die Version 6.1.3.4 nutzen.)

#### **Lösungsweg**

Im Falle einer solchen Meldung, prüfen Sie bitte den Anzeige-Filter und setzen diesen auf "Alle", damit Ihnen alle und nicht ausschließlich die aktiven Datensätze angezeigt werden.

Werden Ihnen in der unteren Zeile "Unvollständig" weiterhin keine Datensätze / kein Datensatz ausgewiesen, setzen Sie bitte den Haus-Filter auf den Träger und öffnen die Erhebung erneut.

#### **Schritt-für-Schritt Anleitung**

- 1. Öffnen Sie den Bereich Pflege / Betreuung
- 2. Klicken Sie auf Erhebung der Ergebnisindikatoren
- 3. Sie haben eine Erhebung der Art "Normale Erhebung" geöffnet
- 4. Klicken Sie in der Menüleiste auf Übergabe
- 5. Es öffnet sich das separate Fenster Übergabe an die Datenauswertungsstelle und meldet, dass in den erhobenen Daten unvollständige Angaben gefunden wurden

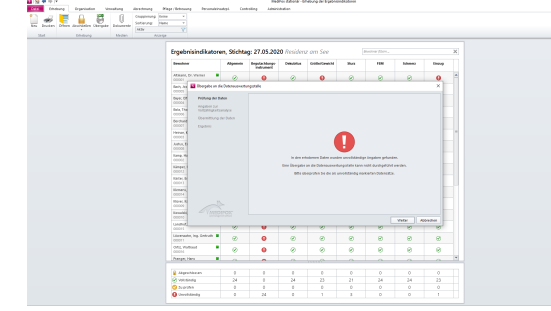

- 6. Bestätigen Sie die Meldung mit Weiter
- 7. Setzen Sie den *Anzeige-Filter* in der oberen Menüleiste auf Alle
- 8. Prüfen Sie die untere Leiste Unvollständig
- 9. Ist diese in jeder Spalte weiterhin mit einer 0 gefüllt wird fahren Sie mit Schritt 10 fort
- 10. Klicken Sie in der obersten Menüleiste auf den Hausfilter (ganz oben rechts)
- 11. Wählen Sie in diesem die oberste Organisationseinheit / den Träger aus
- 12. Öffnen Sie die Erhebung erneut
- 13. Setzen Sie den Anzeige-Filter in der oberen Menüleiste auf Alle
- 14. Prüfen Sie die untere Leiste Unvollständig
- 15. Ist diese in jeder Spalte mit einer 0 gefüllt wird diese Meldung nicht mehr erscheinen

## Verwandte Artikel

- **Ergebnisindikatoren und** [Qualitätsprüfungsrichtlinien](https://wissen.medifoxdan.de/pages/viewpage.action?pageId=591519)  [\(QPR\)](https://wissen.medifoxdan.de/pages/viewpage.action?pageId=591519)
- [Vollzeitäquivalent und](https://wissen.medifoxdan.de/pages/viewpage.action?pageId=3376433)  [abgerechnete Punkte](https://wissen.medifoxdan.de/pages/viewpage.action?pageId=3376433)  [auswerten](https://wissen.medifoxdan.de/pages/viewpage.action?pageId=3376433)

#### **Tipp** O)

Wenn Sie sich im DAS Portal befinden, prüfen Sie unter dem DAS-Menüpunkt "Erhebung ohne Veröffentlichung" ob diese aktiviert und welcher Stichtag ausgegeben wurde. Dieser Stichtag muss mit der MediFox Erhebung übereinstimmen, da eine Übergabe ansonsten weiterhin nicht möglich ist.